BRUGERMANUAL CR<sub>7</sub> DIPLOMAT

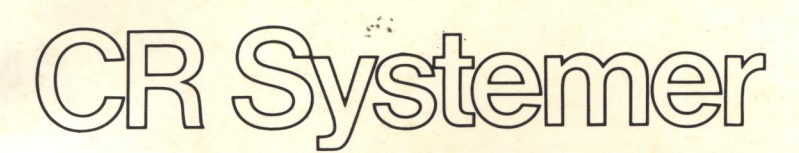

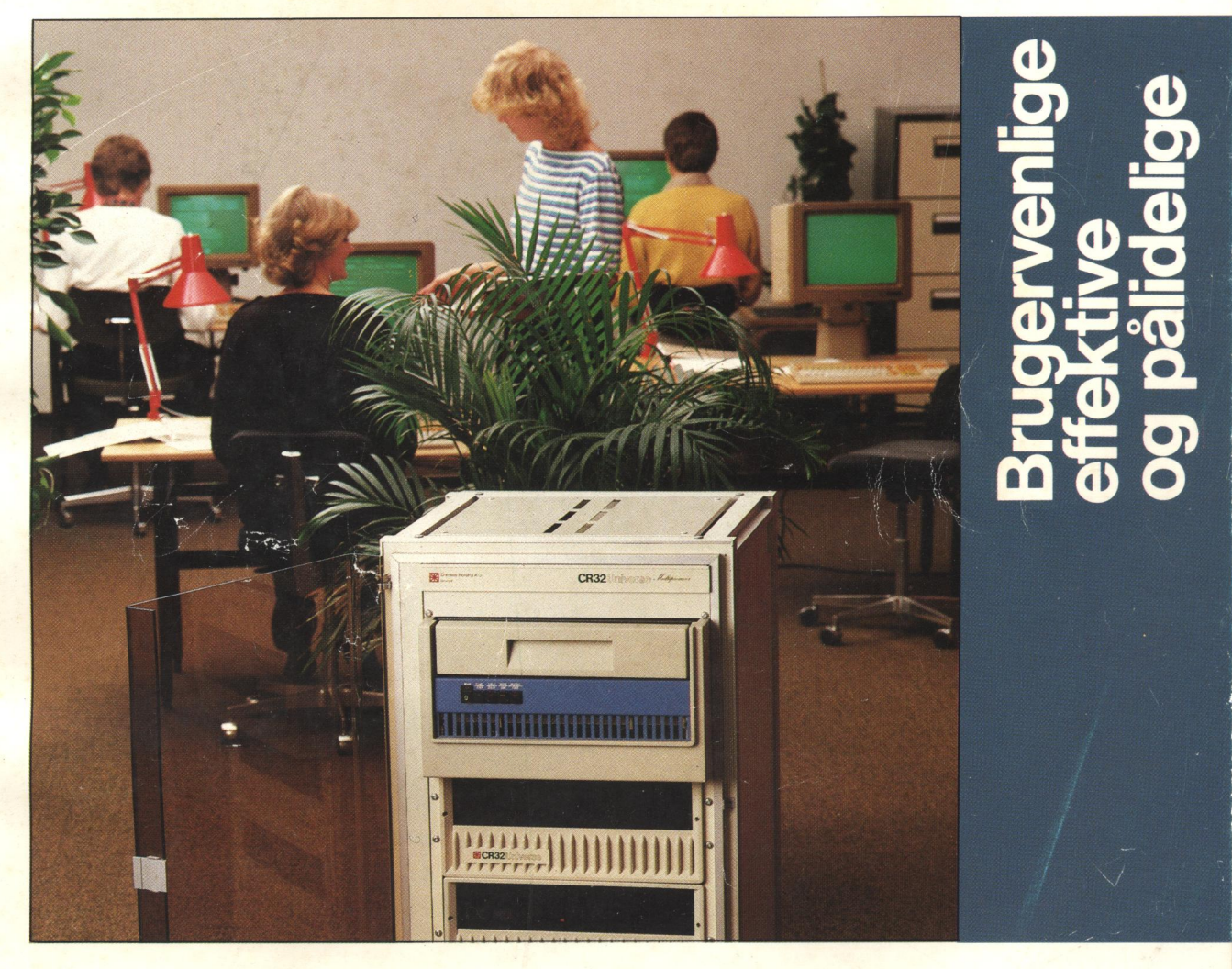

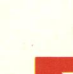

**DE Christian Rovsing A/S** 

lst. edition: April 1983

Ref. nr: CR//X0003/MAN/1090 Udgiver: Christian Rovsing A/S Udviklingsdivisionen Lautrupvang 2 DK-2750 Ballerup Danmark

Copyright c 1983, Christian Rovsing A/S, København. Alle rettigheder forbeholdes. Trykt i Danmark.

Eftertryk af denne tryksag i sin helhed eller dele heraf, ligesom gengivelse enten fotografisk, elektronisk eller fotokopiering, er ikke tilladt uden forudgående skriftlig accept fra Christian Rovsing A/S.

Christian Rovsing A/S foregiver ikke, at elektroniske opbygninger beskrevet i denne manual, strider imod nuværende eller fremtidige patentrettigheder, ligeledes medfører de heri indeholdte beskrivelser ikke, at der gives licens eller anden adgang til fremtidig anvendelse eller salg af udstyr fremstillet i overensstemmelse med denne beskrivelse.

Christian Rovsing A/S forbeholder sig ret til på hvilket som helst tidspunkt at foretage ændringer, eller forbedre designet for at levere det bedst mulige produkt.

## MANUAL CR7

- 0. INDLEDNING 0
- l. INTRODUKTION TIL CR7
- 1.1 Beskrivelse af CR7 1-1
- 1.2 Systembeskrivelse 1-2
- 1.3 Det operative system 1-4
- 1.4 Programmer 1-5
- 2. DISKETTER
- "2.1 Disketten 2-l
- 2.2 Filer 2-4
- 2.3 Finavne 2-5
- 3. BETJENING
- 3.1 Generelt 3-l
- 3.2 Betjening af tastatur 3-2
- 3.3 Betjening af skærmen 3-3
- 3.4 Betjening af diskettestation 3-6
- 3.5 Betjening af printer 3-8
- 3.5.1 Matrix-printere 3-8
- 3.5.2 Printere med skrivehjul 3-9

4. RUTINER DER BØR KENDES

- 4.1 Hvorfor formattere en diskette? 4-1
- 4.2 Hvornår skal en diskette formatteres? 4-2
- 4.3 Formattering af diskette 4-2
- 4.4 Kopiering af diskette 4-3
- 4.5 Brug af programmerne 4-4
- 5. DAGLIGE RUTINER
- 5.1 Opstart 5-1
- 5.2 Systemmenu 5-3
- 5.3 Hjælpemenu 5-4

## 0. INDLEDNING

For at sikre Dem det største udbytte af Deres nye CR7 Diplomat,bør De læse denne brugermanual og de tilhørende programmanualer grundigt igennem. De vil derved lettere lære mikrocomputeren at kende.

Vi har forsøgt at opbygge denne manual på en sådan måde, at såvel nye brugere som de mere rutinerede let vil kunne finde de ønskede oplysninger.

De spørgsmål, denne manual giver svar på, er opdelt efter følgende orden:

- l. Introduktion.
- 2. Betjening.
- 3. Rutiner De bør kende.
- 4. Daglige rutiner.

### Ll. INTRODUKTION TIL CR7 DIPLOMAT

#### $1.1$ Kort beskrivelse af CR7

CR7 er et komplet computersystem, der enten fungerer som selvstændig enhed eller, i kraft af muligheden for systemudvidelse via X-Net, er tilsluttet et ydre datalager. Selve computeren kan principielt opdeles i 2 versioner, nemlig basisversionen alene og basisversionen med systemudvidelse, specificeret efter de opgaver CR7-eren skal løse.

I det ydre er der ikke større forskelle mellem basisversionen og den version, der indeholder systemudvidelsen. Når man ser på selve computeren, er der kun et tastatur og et kabinet, eventuelt suppleret med ydre enheder, f.eks. printer eller MODEM.

Et tastatur er "nøglen" til en computer. Det er med dette De indtaster de data, der skal bearbejdes og kalder arbejdsinformationer fra programmet, om hvorledes dette skal ske. Betjeningen er ukompliceret, som på en skrivemaskine; der er skrivetaster, numeriske taster og funktionstaster.

Kabinettet rummer resten af de dele, der danner computersystemet; for det første skærmen, hvor De kan følge arbejdsforløbet, dernæst diskettestationen, hvor arbejdsprogram og data aflæses fra eller overføres til, enten program- eller arbejdsdiskette, og endelig alle de elektroniske dele, der får computeren til at "tænke" ved hjælp af instrukser fra arbejdsprogrammet.

På bagsiden er der tilslutning,f.eks. for MODEM, et tilbehør for datatransmission over lange afstande, og printer, der er computerens måde at kommunikere med Dem.

De data, computeren skal bearbejde, lagres i arbejdslageret, der har en kapacitet fra 64 Kbyte, eller sagt på en anden måde, en kapacitet på 64.000 karakterer, hvilket svarer til 16 tæt beskrevne A4 sider.

1-1

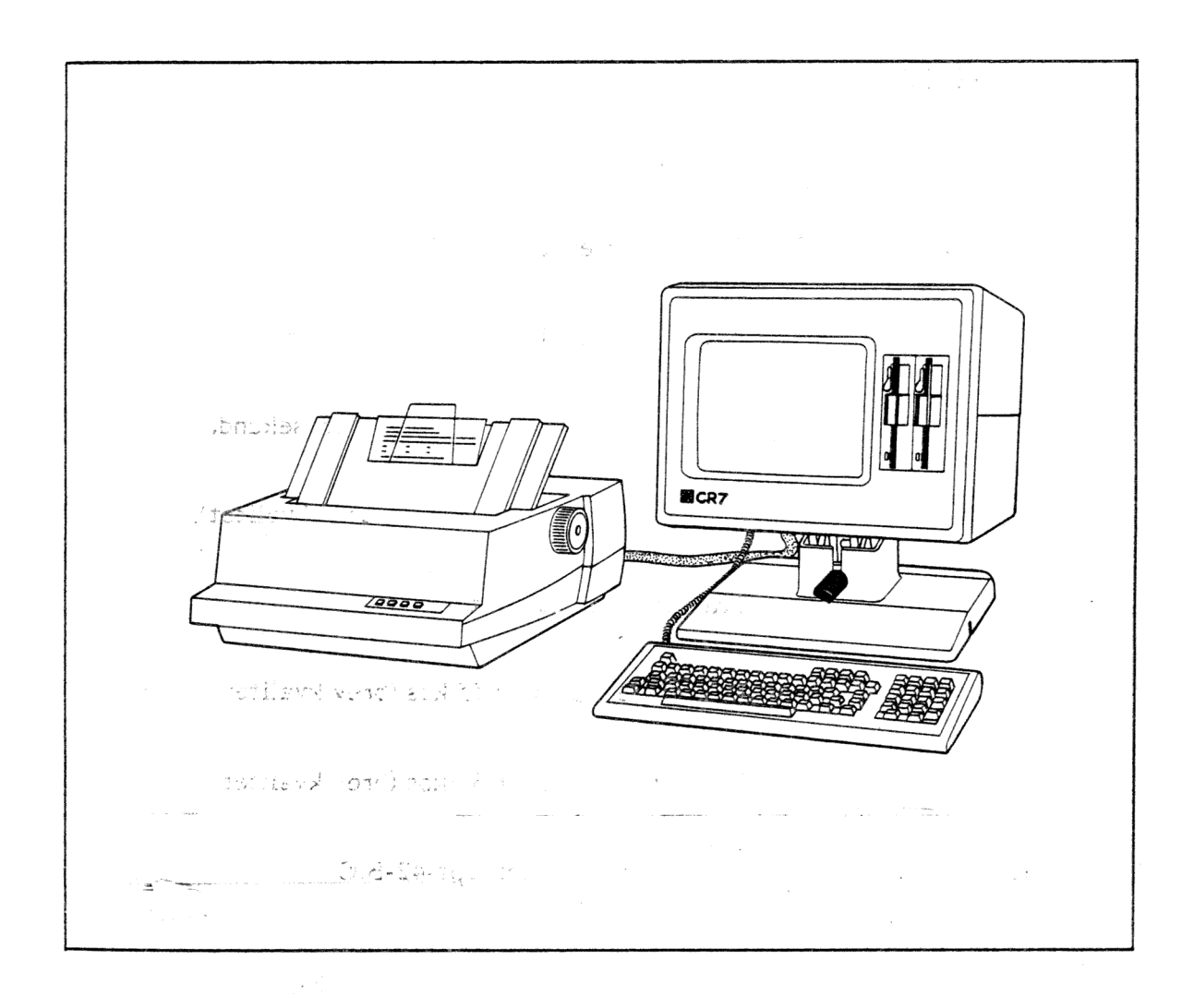

#### $1.2$ Systemudvidelse

I basisversionen af CR7, der er nævnt i afsnit l.l, har vi den enkle form af et mikrocomputersystem. Ved at supplere denne version med en eller flere af de udvidelsesmuligheder, som vi kort gennemgår i det efterfølgende, vil De opnå større kapacitet og flere muligheder, der ellers kun kan forventes af langt større og dyrere computere. Arbejdslager kan få sin kapacitet fordoblet til 128 Kbyte . Der kan monteres en ekstra diskettestation med dobbeltsidet floppydisk, eller en såkaldt "Winchester" med fast disk. For udskrift af mikrocomputerens arbejde kan en af de mange printerversioner tilsluttes. De forskellige muligheder for systemudvidelse kan ses i den efterfølgende liste.

Option nr. i Betegnelse

 $\bar{\gamma}$ 

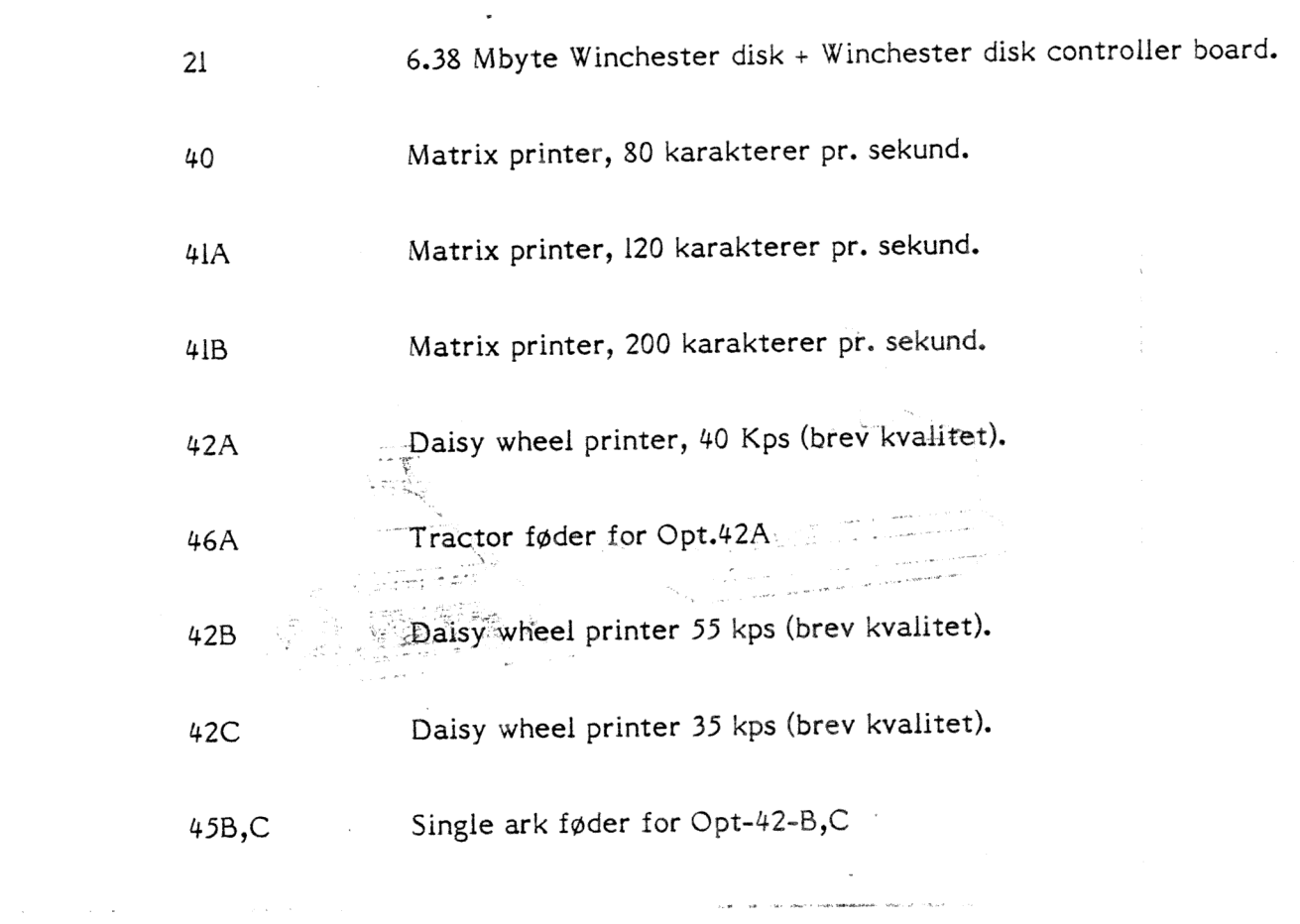

 $\label{eq:1.1} \frac{a^2 a^4}{a a^2} \, ,$ 

. The special contract of the second second  $\mathcal{VAG}^{(1)}$  is s la profigura ser per la  $\mathcal{A}^{\text{max}}_{\text{max}}$ Sent Chamberland Street (1999年) 学科的  $\sigma_{\rm E} = \sqrt{\pi}$  $\frac{1}{\sqrt{2}}\sum_{i=1}^{\infty}\frac{1}{\sqrt{2}}\left(\frac{1}{\sqrt{2}}\right)^{2}$ 그 가게 아직 그리고 ਦਾ ਹਾਰੀਫ਼<sup>ਲੂਦ</sup>ਇਨ  $\widehat{D}^{\text{eff}}_{\text{eff}}$  ,  $\widehat{\chi}$  ,  $\widehat{\chi}$  ,  $\label{eq:2.1} \mathbb{E}[\mathbf{g} \mathbf{z}^{\text{L}}_{\text{c}}(\mathbf{r})]^{T} = \mathbb{E}[\mathbf{z}^{\text{L}}_{\text{c}}(\mathbf{r})]^{T}$  $\label{eq:2} \mathcal{F}_{\text{out}} = \frac{1}{N} \sum_{i=1}^{N} \frac{1}{N_i} \sum_{i=1}^{N} \frac{1}{N_i} \sum_{i=1}^{N} \frac{1}{N_i} \sum_{i=1}^{N} \frac{1}{N_i} \sum_{i=1}^{N} \frac{1}{N_i} \sum_{i=1}^{N} \frac{1}{N_i} \sum_{i=1}^{N} \frac{1}{N_i} \sum_{i=1}^{N} \frac{1}{N_i} \sum_{i=1}^{N} \frac{1}{N_i} \sum_{i=1}^{N} \frac{1}{N_i} \sum_{i=1}^{N} \frac{1$  $\label{eq:3.1} \frac{1}{2} \left( \frac{1}{2} \frac{1}{2} \frac{1}{2} \frac{1}{2} \frac{1}{2} \frac{1}{2} \frac{1}{2} \frac{1}{2} \frac{1}{2} \frac{1}{2} \frac{1}{2} \right) \, .$  $\label{eq:Ricci} \mathcal{P}^{\mathcal{A}}_{\mathbf{A}}(\mathbf{Q}^{\mathcal{A}}_{\mathbf{A}})^{\mathcal{A}}=\mathcal{Q}^{\mathcal{A}}_{\mathbf{A}}\left(\mathcal{P}^{\mathcal{A}}_{\mathbf{A}}\right)\mathcal{P}^{\mathcal{A}}_{\mathbf{A}}\left(\mathcal{P}^{\mathcal{A}}_{\mathbf{A}}\right)\mathcal{P}^{\mathcal{A}}_{\mathbf{A}}\left(\mathcal{P}^{\mathcal{A}}_{\mathbf{A}}\right)\mathcal{P}^{\mathcal{A}}_{\mathbf{A}}$ 

 $1 - 3$ 

## 1.3 Det operative system

man in Re

 $13.5 - 12$ 

For at få mikrocomputeren til at udføre den opgavetype De ønsker f.eks. s. In tekstbehandling, kalkulation etc., skal den have et arbejdsprogram at udføre denne efter. I programmet er det lagt helt fast, hvad der skal ske med det De taster ind.

Der mangler dog et vigtigt led i hele processen for at De kan få mikrocomputeren "til.at fungere -.det operative system.

งหรือปรัฐมา 2 เปิด 1611 เมื่อไป คน  $\gamma$ rn, om Det operative system, også kaldet CP/M, er et program, lagret på "Menu disketten", som fulgte med mikrocomputeren ved leveringen. Programmet indeholder alle de funktioner, der er fælles, uanset hvilken opgavetype mikrocomputeren skal udføre... 2010 ble 1990 ble 1990 ble 1990 ble 1990 ble 1990 ble 1990 ble 1990 ble 1990 ble 1990 ble 1

าแม่ง ส**ราช**ธา อธิ () ๆ

For at give Dem, en fornemmelse af, hvad der sker i mikrocomputeren, kan vi se på denne principtegning.af dens hoveddele,

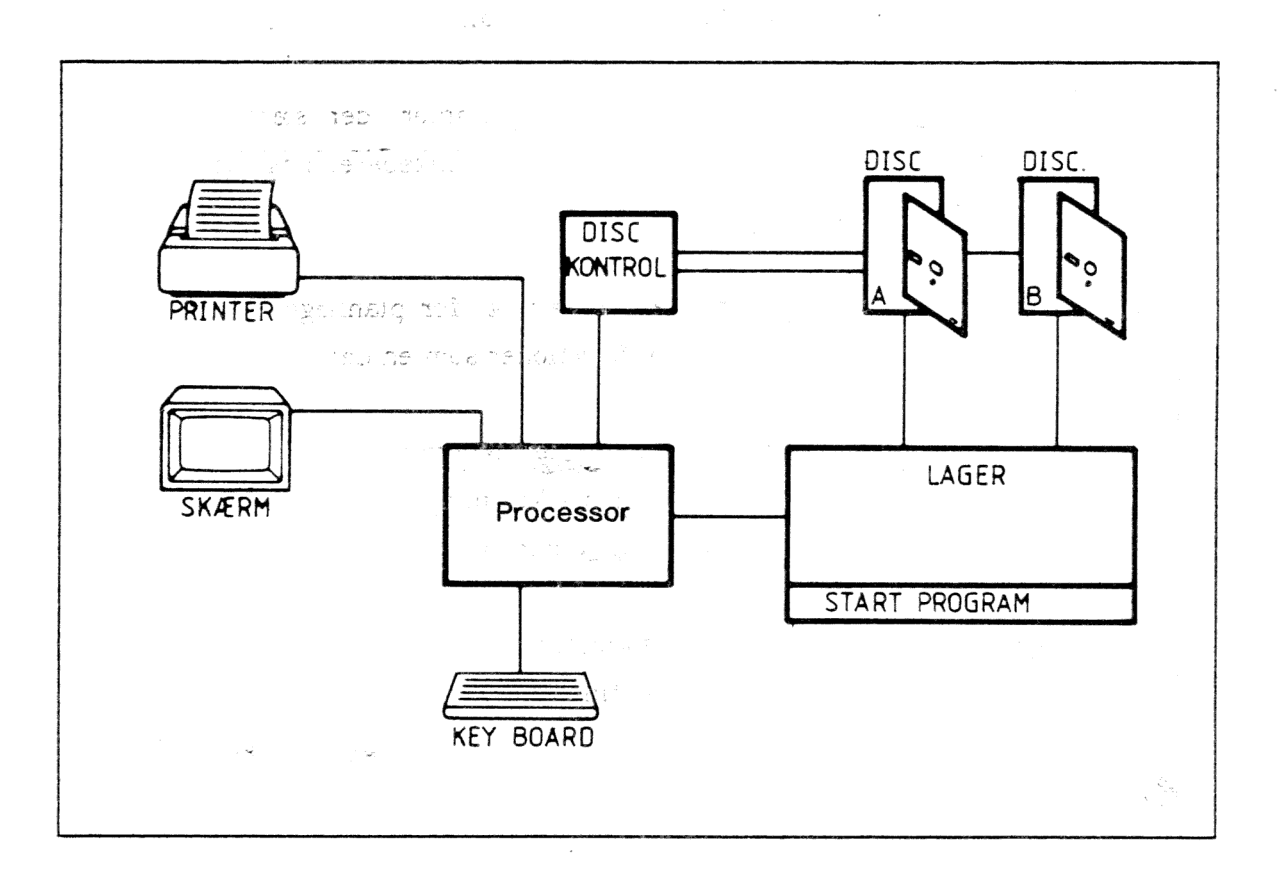

På samme måde som keyboard og printer er nødvendig for Dem for at kunne arbejde med computeren, er det en forudsætning, at computeren får information om, hvordan de data, De taster ind, skal behandles. Disse informationer får den fra arbejdsprogrammerne. Vi kan altså straks slå fast, at uden programmer vil der ikke ske noget med det, De skriver ind i computeren!

CR7 er en "enkelt-bruger" mikrocomputer, der med 'fordel' kån bruges i mindre kontorer og til industrielle kontrolopgaver. At det er en "enkelt-bruger" mikrocomputer betyder generelt, at den arbejder uden at være tilsluttet et ydre datalager (se dog afsnit 1.2 Systemudvidelse), samt at den kun kan årbejde med eet program et gangen. Et al. et al. et al. et al. et al. et al. et al. et al. et al. et al. et al. et al. et al. et al. e sa prima la propinsione del

I det efterfølgende skal vi se lidt på de forskellige programtyper.

Tekstbehandlingssystem for let adgang til tékst og let korrektionsprocedure. Tekstbehandlingsprogrammerne kan indeholde" "måiling" program", der forenkler arbejdet med at skrive mange breve med næsten eller helt samme tekst. Programmerne omfatter også stavekontrol.

Finansprogrammer er kalkulationsprogrammer, der sætter Dem i stand til at udføre afstemning af regnskab, foretage skatteberegning, udregne markedsandele, udføre statistikarbejde o.lign.

Planlægningsprogrammerne er et værktøj for planlægning og rapportering. Disse programtyper kan udføre regnefunktioner som en del af rapporteringen.

"Fil" sortering. Ordet "Fil" dækker den tekstmængde og de data, der udskrevet på papir vil kræve fra een side til måske mange sider. Programmet kan rumme en meget stor variation af sorteringskoder og foretage sortering af op til 32 "Filer".

Projekt styring er et styringsprogram for kontrol af mindre projekter, hvor det kan overvåge forbrug af penge, tid'og arbejdskraft.

1-5

Data base programmerne giver Dem orden i informationer, f.eks. navne og adresser samt giver let adgang til disse. Dbase II er det enkle program og vil som regel blive brugt ved mindre og middelstore informationsmængder. MDBS III er programmet, der bruges ved store informationsmængder, når disse ønskes kaldt frem på kort tid.

På den efterfølgende side findes en liste over de programmer, der er til rådighed til Deres CR7 pr. I. marts 1983. Nye programmer vil til stadighed supplere listen.

an di S

Business

ระกับกรรมัน คราบ

me Bengleich in F والمستحيل المتعارف

 $\mathcal{L}^{\text{max}}_{\text{max}}$ 

1-6

 $\mathcal{D}(\mathbf{Y}) = \mathbb{E} \frac{1}{\Omega} \left( \mathbf{y} \right)$ 

 $\sim 0.001$  . stall and a de la constitución de la Caraca de la Caraca de la Caraca de la Caraca de la Caraca de la Caraca de la Caraca<br>La caraca de la Caraca de la Caraca de la Caraca de la Caraca de la Caraca de la Caraca de la Caraca de la Car

 $\sim \sqrt{\epsilon} \approx 12$ 

# STANDARD SOFTWARE TIL CR7

Lager pr. 1.5.1984

 $\bar{t}$ 

 $\epsilon$ 

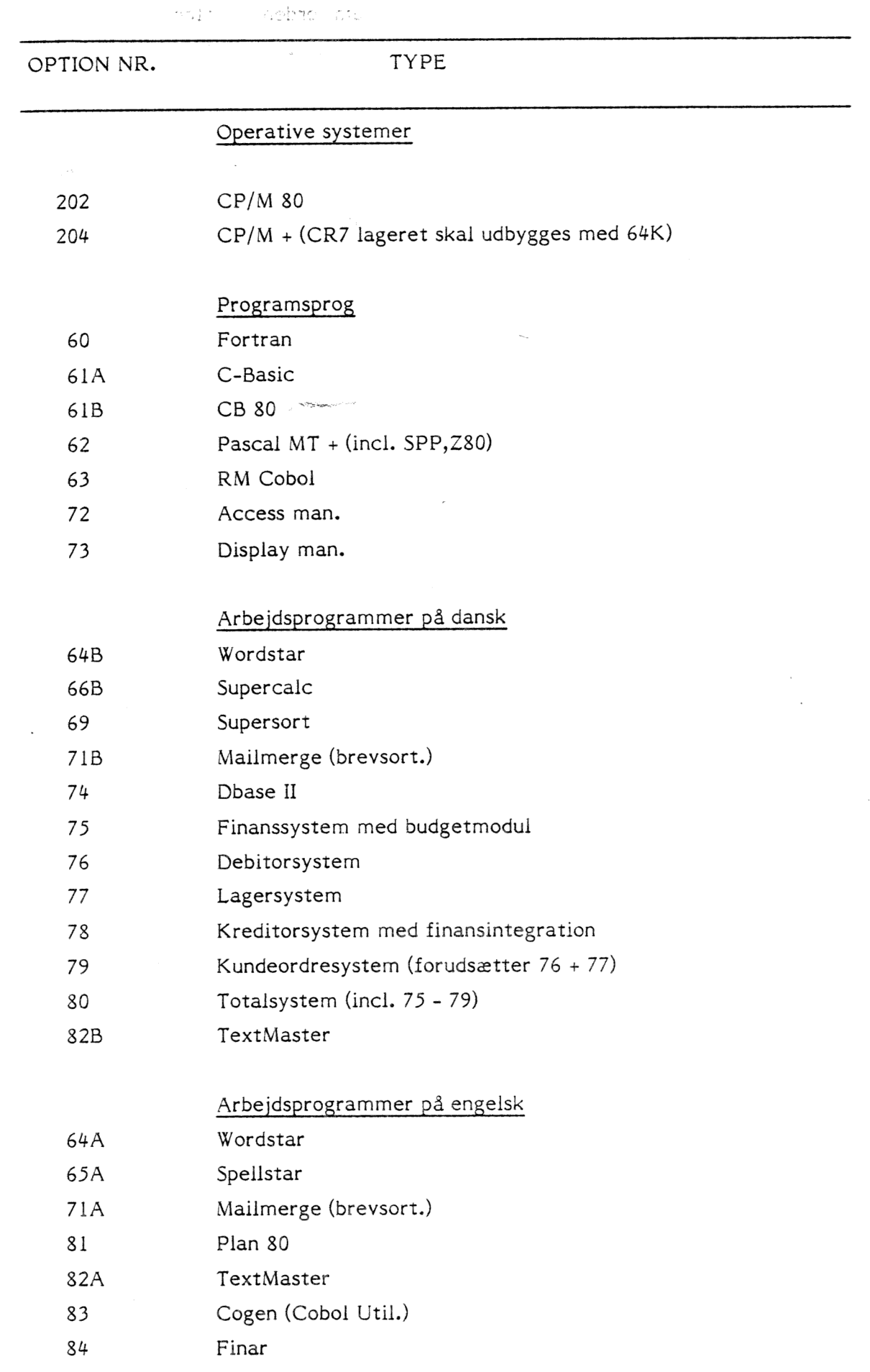

### 2. DISKETTER

### 2.1 Disketten

En diskette, også kaldet en Floppydisk, er en tynd plast skive, der er pålagt et magnetisk lag på begge sider, på samme måde som de kendte cassettebånd. Disketten er lagt ind i et forseglet omslag, der beskytter den under brugen.

Når disketten befinder sig i diskettestationen, roterer den inden i omslaget, så den hele tiden er klar til enten at blive aftastet eller skrevet på.

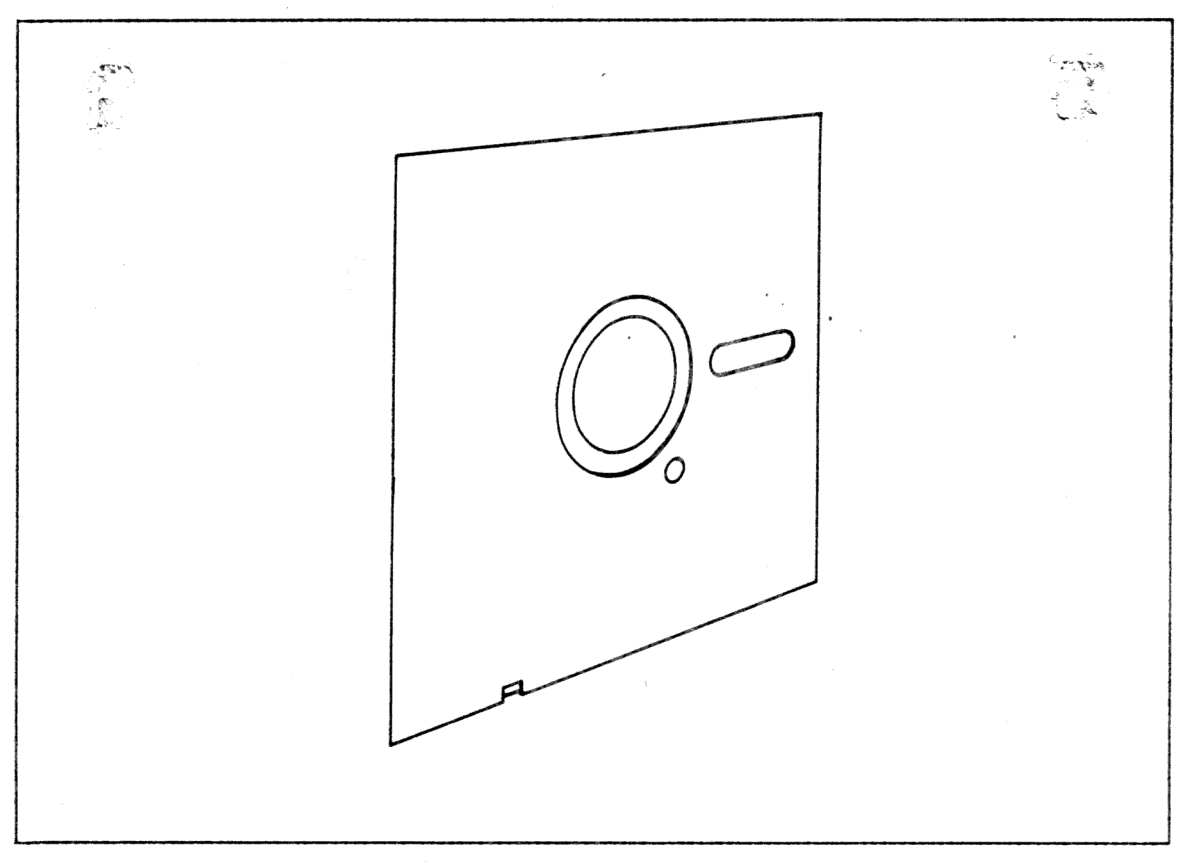

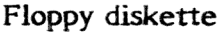

For at sikre, at der kan indspilles datainformationer på disketten, er der et lille hak i siden af omslaget. Dette hak skal ved indspilning af data være åbent (synlig).

Til beskyttelse af de data, der befinder sig på disketten, således at disse ikke slettes ved et uheld, skal det lille hak dækkes, evt. med et stykke kraftigt tape.

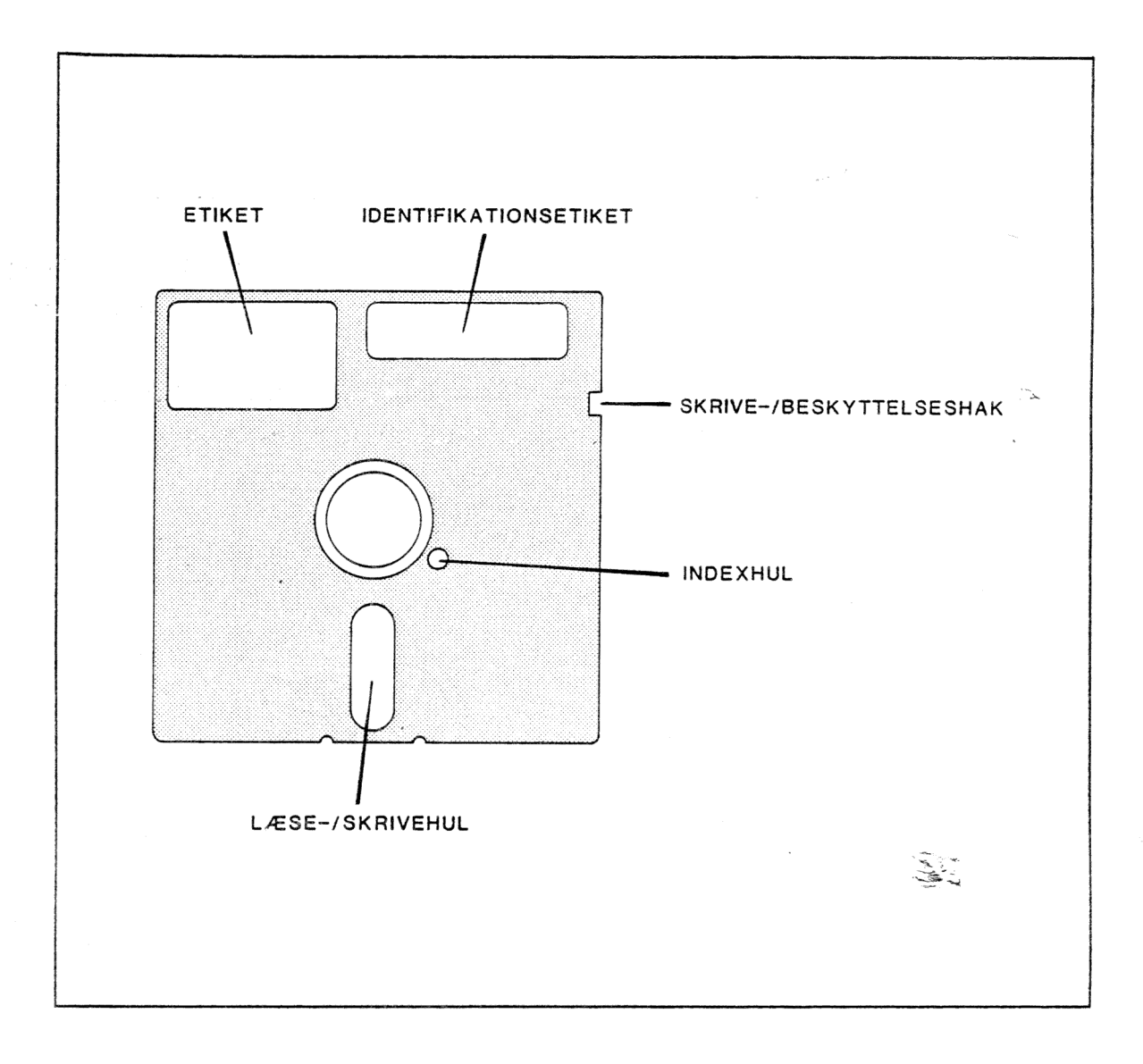

En diskette har en meget lang levetid, hvis den bliver behandlet rigtigt.

Her er nogle gode råd, der sikrer lang levetid for Deres diskette:

- Opbevar altid disketten i omslaget. Når De tager den ud af omslaget, pas på ikke at berøre den magnetiske belægning. Undgå at støv og lignende lægger sig på denne.

- Bøj ikke disketten.
- Stik disketten ind i diskettestationen uden brug af vold.
- Læg aldrig en diskette på et varmt sted (i solen eller på en varm radiator).  $\ddot{ }$
- Tænd eller sluk aldrig for mikrocomputeren, når der er en diskette i stationen.
- Opbevar Deres diskette på betryggende måde. Der kan fås specielle opbevaringsbokse, hvor disketterne opbevares vertikalt; disse bokse kan låses.
- Skriv aldrig med kuglepen o.lign. på disketten; brug en filtstift. Den bedste måde at mærke en diskette på, er at skrive mærkningen på en etiket inden denne klæbes på.

je i slikak.

 $\overline{\phantom{a}}$ 

Cultural Control 大大学校

> anverba

En fil er et område på disketten, hvor data og/eller tekst, der hører sammen, er lagret (indspillet).

Filernes størrelse er forskellige afhængig af mængden af data/tekst, disse skal indeholde. Når mikrocomputeren skal indspille data eller tekst på disketten, søger den selv det eller de områder på denne, hvor der er plads nok.

Samtidig med at data/tekst skal indspilles på disketten i en fil, skal denne også have et "navn", der kendetegner filen og dens indhold.

 $\overline{\phantom{a}}$ 

### 2.3 FILNAVNE

 $\sim 10^{11}$ 

Når De skal bruge indholdet i en fil, kan De ikke bede mikrocomputeren finde det på disketten uden at specificere, hvilken fil De ønsker - med andre ord angive filnavnet. Filnavne skal være opbygget på en bestemt måde, for at blive opfattet som navne. Opbygningen skal være et til otte tal og/eller bogstaver evt. efterfulgt af et punktum,og et til tre tal eller bogstaver, der angiver typen af filen.

Eksempel: De første 1-8 karakterer, der er selve navnet:

### KONTRAKT

fordi vores fil indeholder teksten til en kontrakt.

Hvis vi vil specificere noget om, hvilken kontrakt det drejer sig om,f.eks. hvilket sprog, skal vi først have et punktum og derefter en til tre karakterer, der angiver, hvilken type (sprog):

.ÆNG

Det fuldstændige filnavn ser derfor således ud: KONTRAKT.ENG

Det er ingen betingelse, at Deres filnavn har alle otte karakterer samt punktum og tre efterfølgende karakterer, men De vil gøre det let for Dem selv, hvis De bruger filnavne, der siger noget om filens indhold.

Når mikrocomputeren skal finde en fil efter filnavnet, som De spørger efter, søger den mellem alle filnavne og prøver karakter for karakter til den har fundet den rigtige.

Der er to tegn, De kan bruge, når De spørger efter filer: \* og ?.

Tegnet + kan bruges i stedet for alle karakterer, medens ? kun kan bruges i stedet for en karakter.

Eksempel:

KONTRAKT." Betyder alt, hvad der hedder noget med KONTRAKT. \*.\* Betyder alle filer.

KON?????.ENG Betyder alt, hvad der hedder noget med KON.ENG: Eller

 $*.E??$ Betyder alle filer, der hedder noget med E i denne position. 0.49

#### 3. BETJENING

#### 3.1 Generelt

Brugen af CR7 kræver ikke særlige miljømæssige hensyn, men kan ske under normale kontorforhold.

De bør være opmærksom på, at strømforsyningen til mikrocomputeren skal være med jordtilslutning, samt at netsvingningerne ikke må overstige + 20/- 10%.

Efter udpakningen af tastatur og kabinet og øvrige dele skal De se efter eventuelle transportskader.

Er der synlige tegn på overlast, skal De, inden De går videre med opstillingen af mikrocomputeren, straks kontakte Deres leverandør.

På kabinettets bagside er der forneden de nødvendige tilslutninger for tastatur, printer etc. Endvidere er der tilslutning af 220V, sikringsholder og hovedafbryder, tegning nr. 4-3725 viser, hvor de forskellige dele tilsluttes.

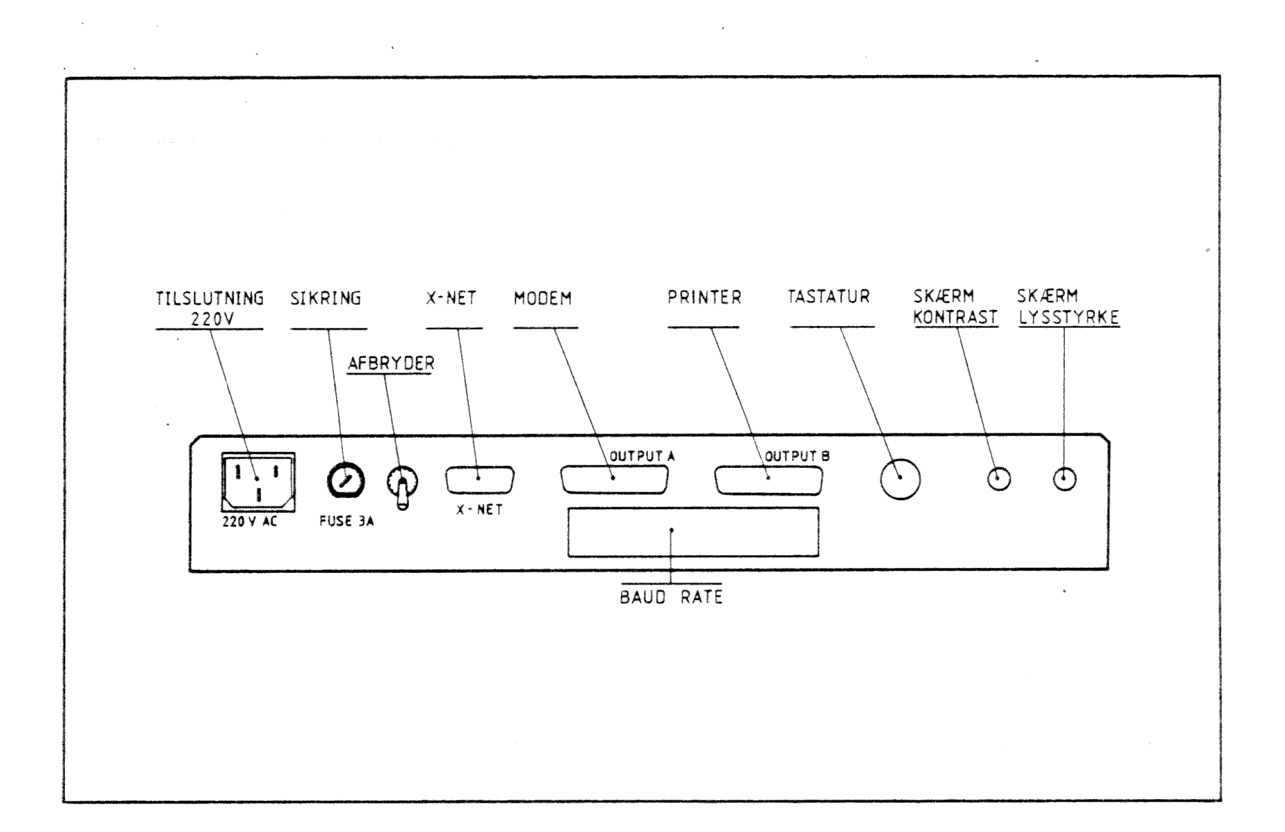

## 3.2 Betjening af tastaturet

For at få Deres CR7 til at foretage sig de ting De ønsker, må De give den eksakte ordrer, dette sker ved hjælp af tastaturet.

Tastaturet er næsten identisk med et almindeligt skrivemaskinetastatur; den største forskel er, at det er udvidet med et antal funktionstaster, der sætter Dem istand til at formulere Deres ordre i kort-form.

På tegningen kan De se, hvorledes tastaturet er udformet.

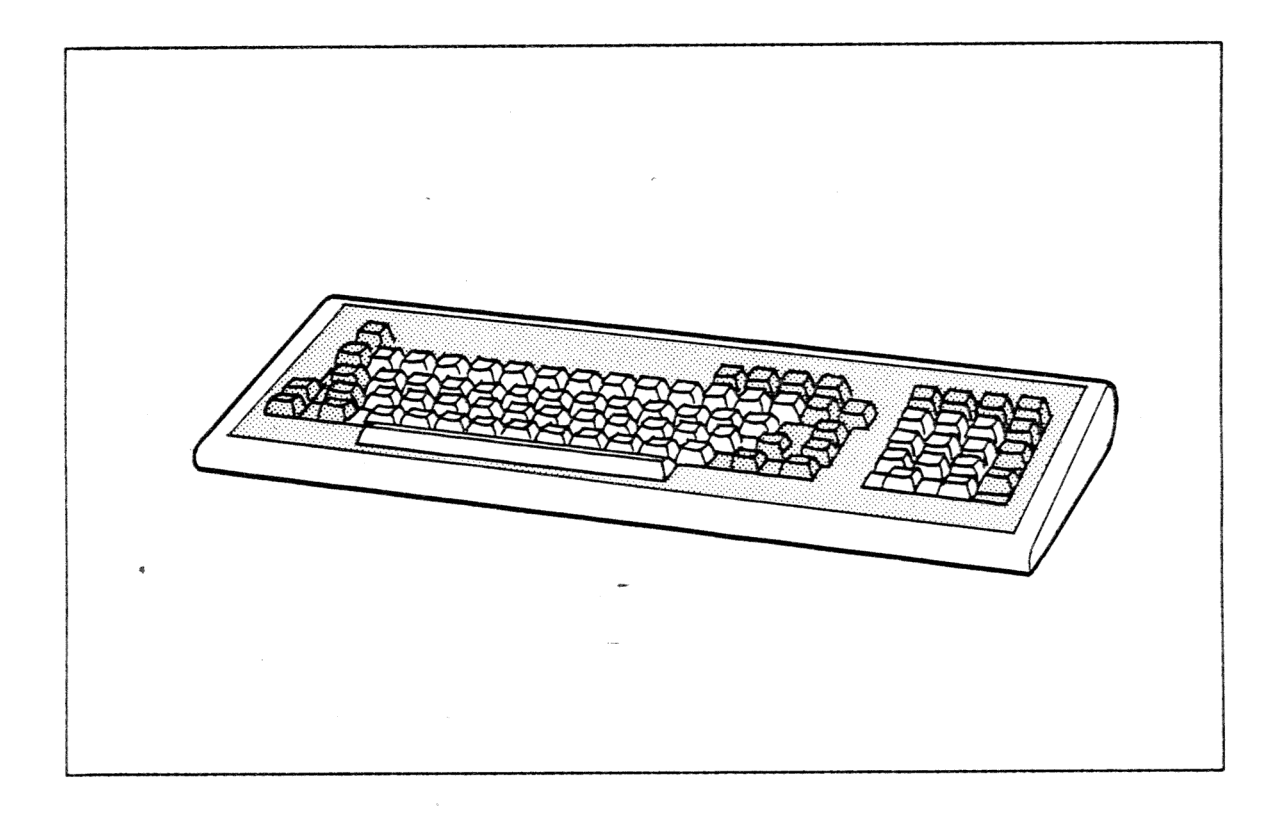

I det efterfølgende skema er der vist den betydning, de enkelte funktionstaster har.

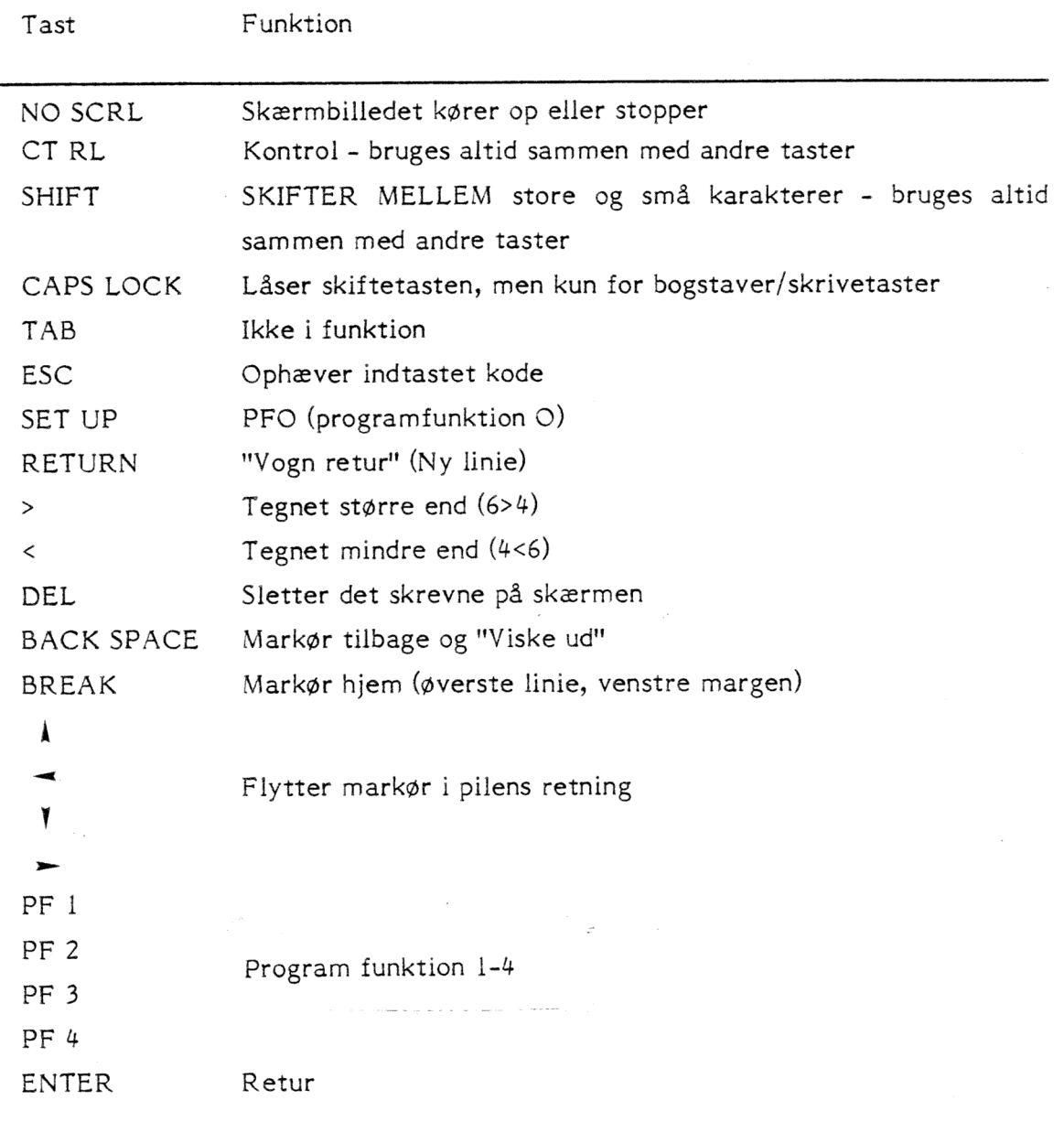

Skærmen på Deres mikrocomputer CR7 kræver ingen egentlig betjening. Når De først har tændt systemet, er det eneste, De skal foretage Dem, at justere kontrast og lys på skærmen. De 2 knapper for justering er anbragt bag på kabinettet, forneden til venstre. De kan indstille billedet på skærmen ganske som det passer Dem bedst, idet det er uden indflydelse på mikrocomputerens funktion.

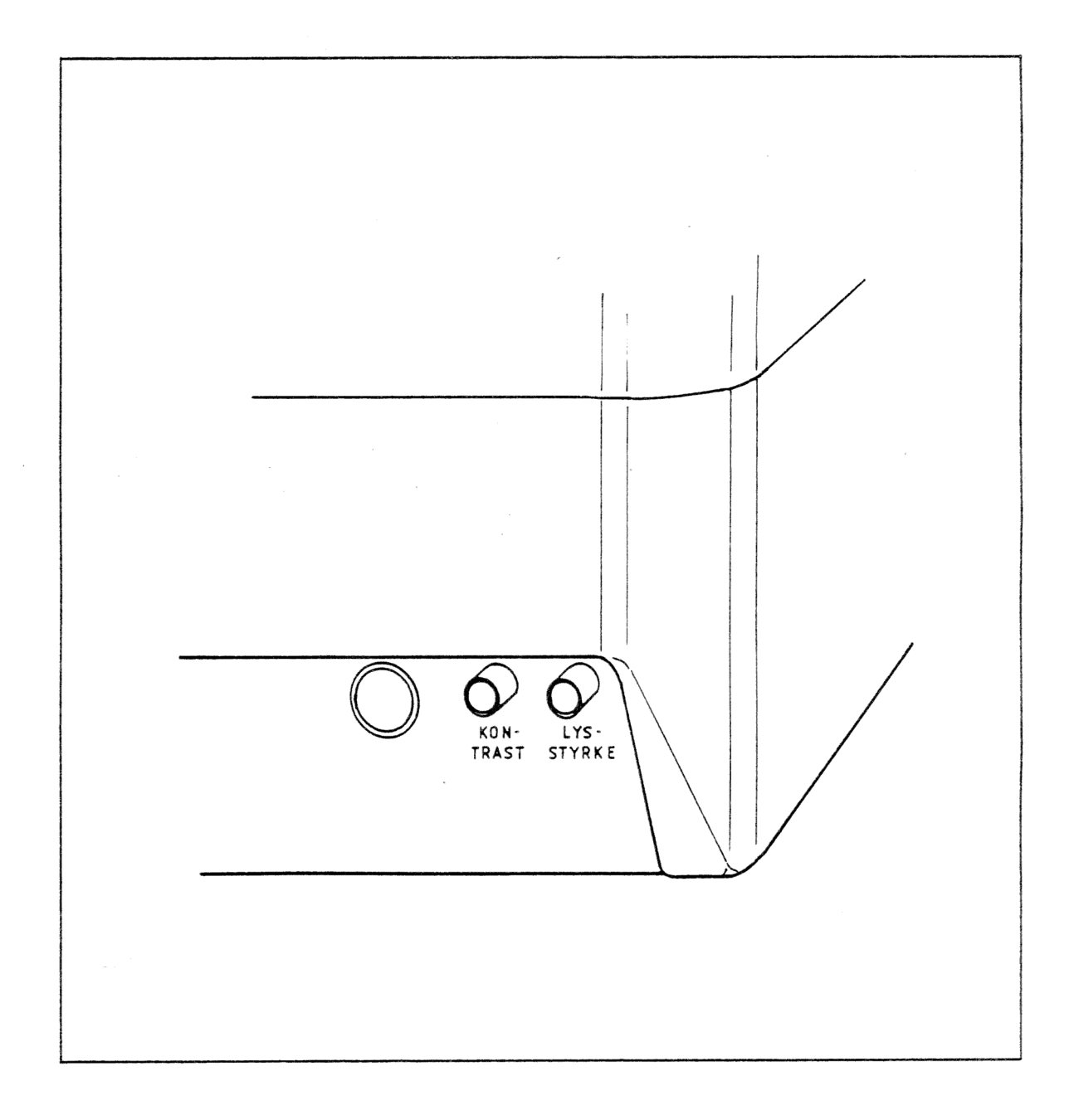

## 3.4 Betjening af diskettestation

'Enten Deres mirkrocomputer har 1 eller 2 diskettestationer, også kaldet Floppydisks, eller I Floppy og I Winchester, er betjeningen af disse ganske ligetil.

De kan kun stikke Deres diskette i Floppydisk-stationen. En Winchester er en lukket enhed med fast monterede disketter.

For nemheds skyld kalder vi den venstre diskettestation for "A" og den højre for "RB",

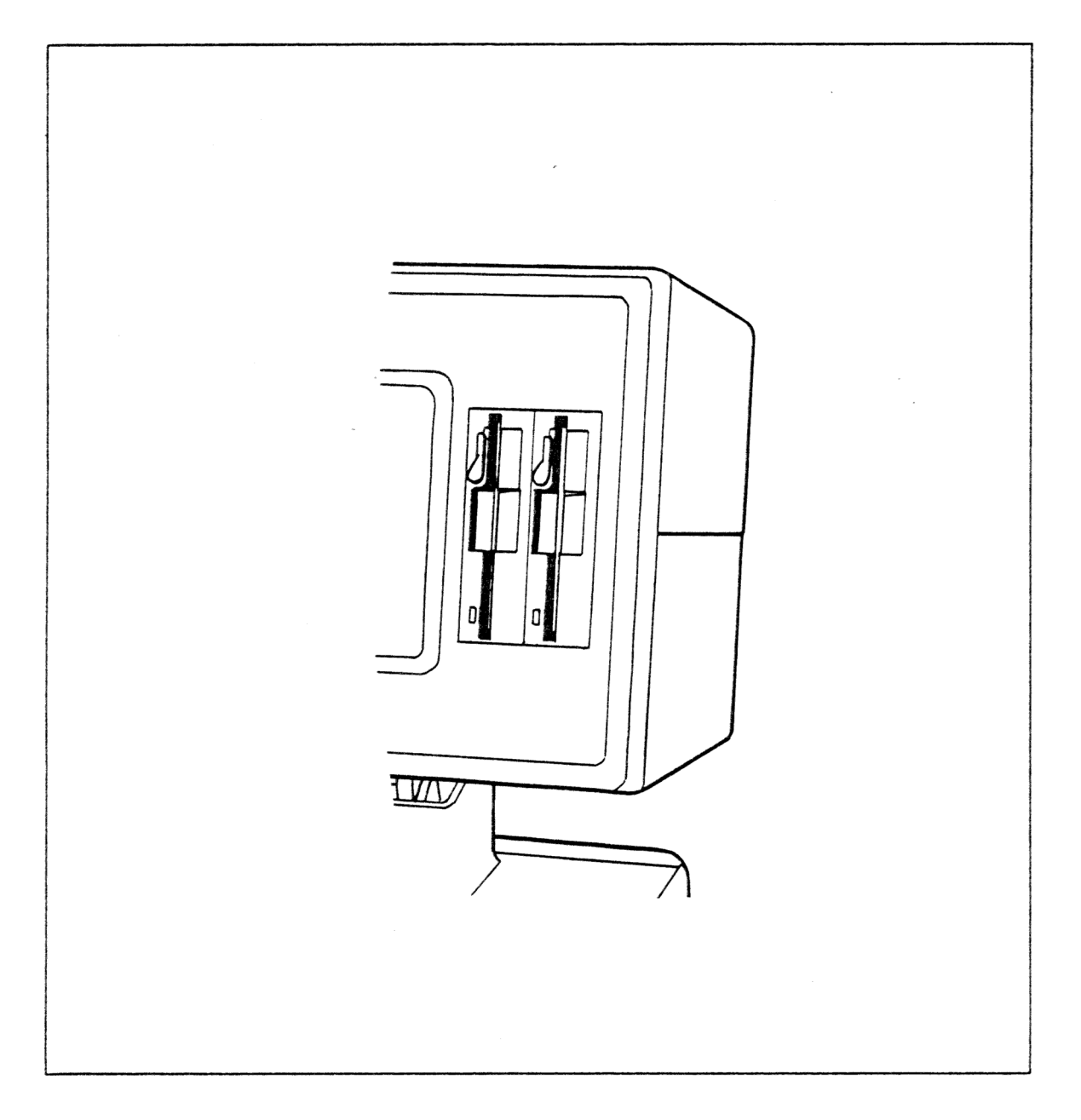

Nå De skal stikke en diskette i stationen, skal det lille håndtag ved pilen drejes "mod uret" til anslag for at åbne denne. Derefter stikkes disketten ind uden brug af vold. Når den er helt inde, drejes håndtaget helt "med uret" til anslag, så diskettestationen er lukket. Udtagning af en diskette sker i modsat rækkefølge.

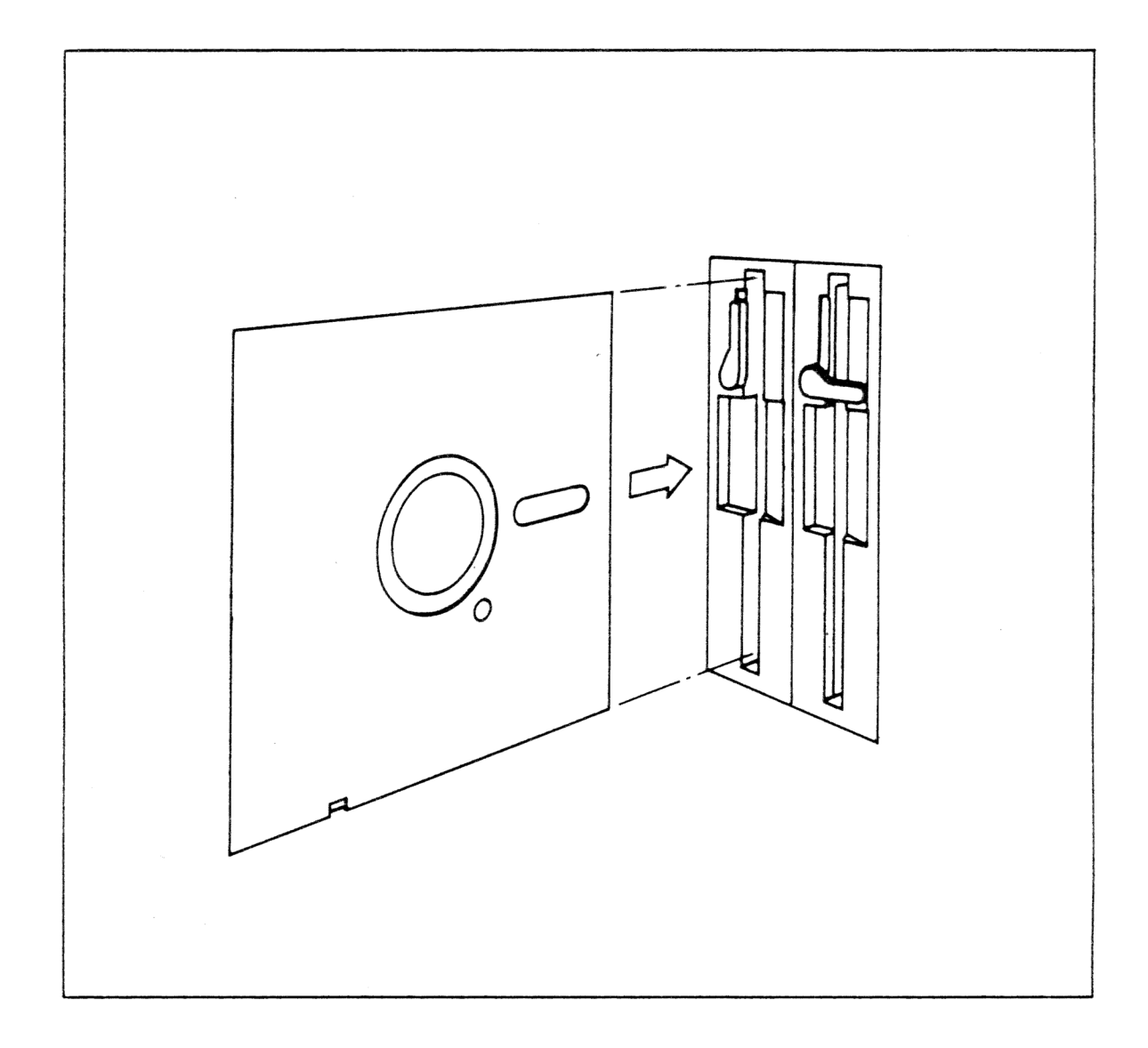

### 3.5 Betjening af printeren

I dette afsnit har vi samlet de mest karakteristiske oplysninger om de forskellige printere, der kan leveres til Deres CR7.

Får De mod forventning brug for yderligere information, må vi henvise til printerens brugermanual.

#### 3.5.1 Matrix-printere

### Opt. 40 Matrix printer

Afbryderen er på denne printer anbragt til højre på bagsiden og tænder/slukker for strømforsyningen. For at starte selve printerfunktionen, skal knappen "PRINT" på forsiden trykkes ind. Den røde lampe på frontpladen viser, at printeren er tændt.

### Opt. 41A og 41B Matrixprinteren

Disse printere har hovedafbryderen anbragt bag i kabinettet på højre side. På frontpanelet er følgende afbrydere og kontrollamper anbragt:

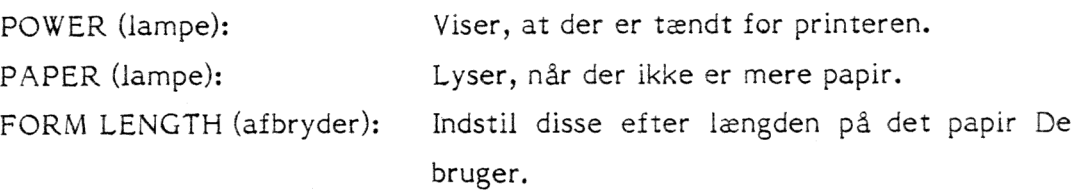

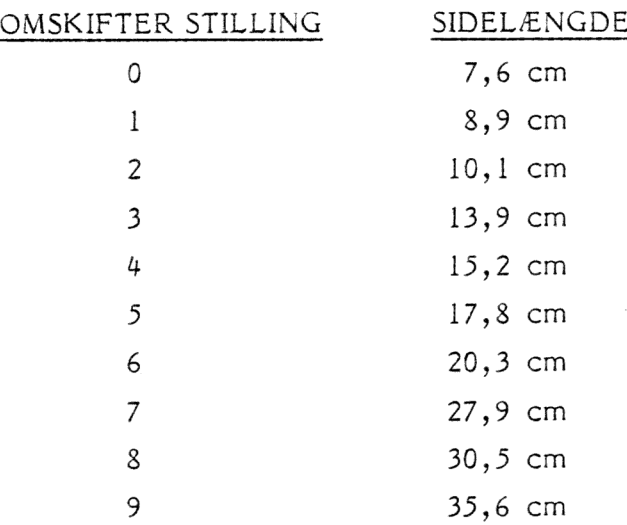

TOP SET: Brug denne knap for indstilling af positionen for top af papirbane. Drej papiret (som på en skrivemaskine) frem til det sted, hvor De ønsker starten på indskrivningen, og sæt printeren på "off-line" (beskrevet under SEL) og tryk knappen "TOF" ind (TOP OF FORM).

> Denne trykknap skifter mellem on- og offline, hver gang De trykker. Kontrollampen for "SEL" lyser, når printeren er i "On-line" og derved klar til at skrive. Lampen slukkes også, når der ikke er mere papir.

FORM FEED og LINE FEED: Disse funktioner kan kun aktiveres, når printeren er i "off-line". Deres funktion er henholdsvis en side frem og en linie frem.

### 3.5.2 Printere med skrivehjul

SEL:

Hovedafbryderen er anbragt på kabinettets bagside. Når der er tændt for printeren, vil kontrollampen "POWER" på frontpladen lyse.

De øvrige kontrollamper på frontpladen fra venstre til højre har følgende betydning:

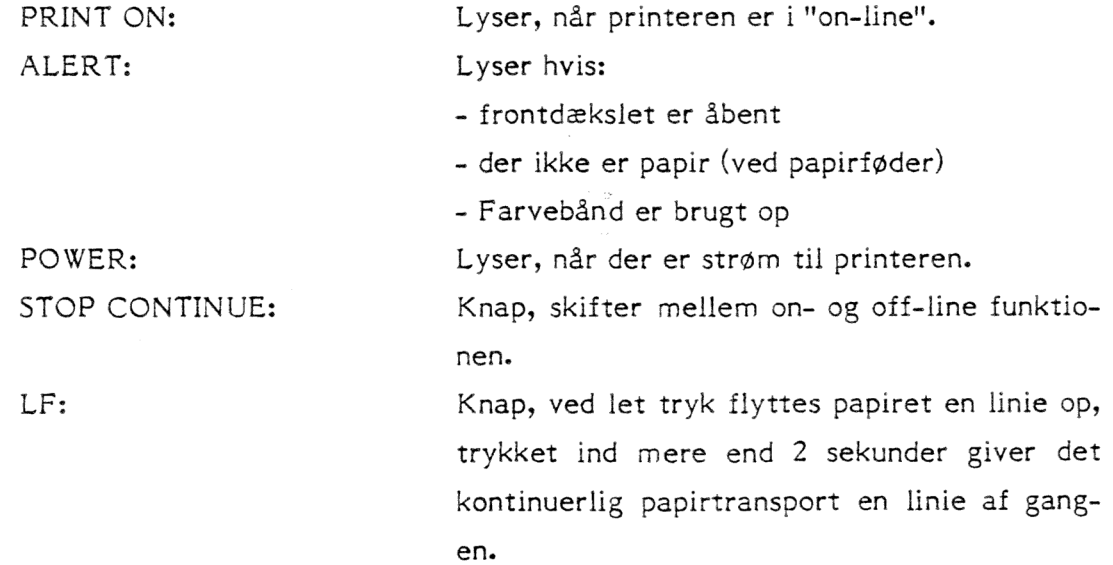

PAGE ADV Knap, fører papirbanen frem til næste start af formular.

SET PAGE: Når denne knap trykkes ind, vil den linie, som printerhovedet befinder sig ud for, få status "top af formular". Dette kan ses ved at printerhovedet kort flyttes mod højre og derefter tilbage.

### Indstilling af papirlængde

Hvis De løfter frontdækslet, vil De bag kontrollamperne finde 2 gruppeafbrydere (en med 8 og en med 10) afbrydere, disse kan indstilles på "åben" efter nedenstående tabel, afhængig af den ønskede papirlængde.

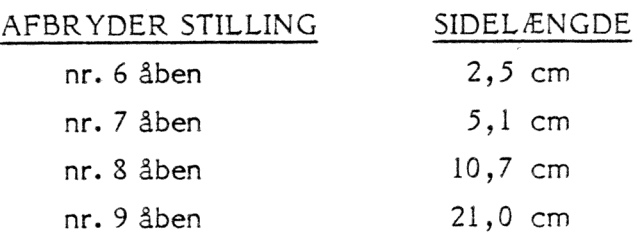

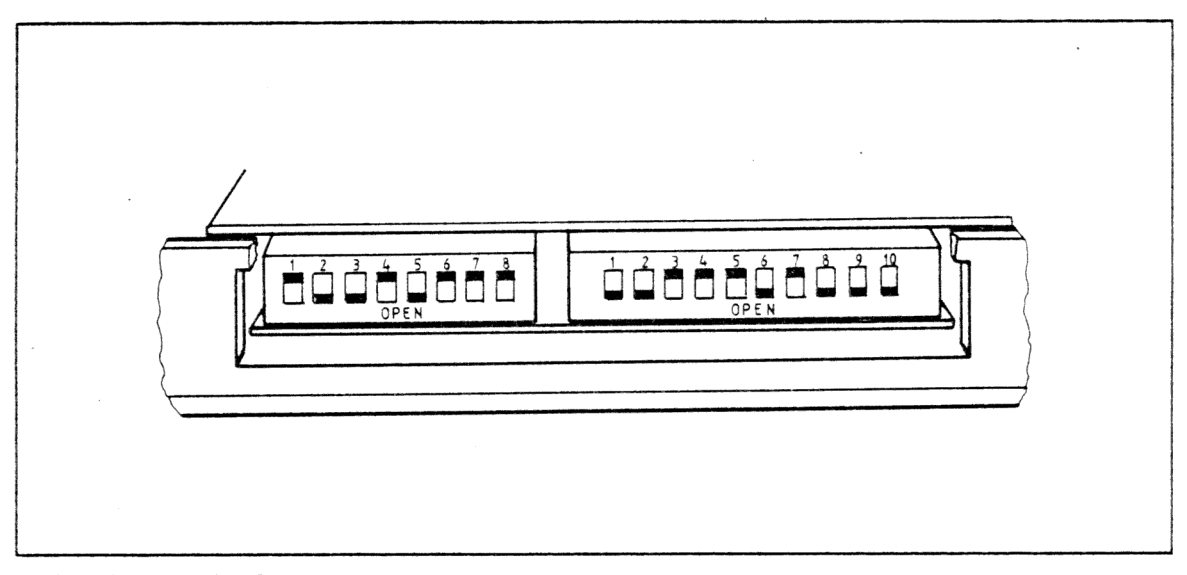

## DIP AFBRYDERE

De kan kombinere disse afbrydere, da deres "værdi" lægges sammen, f.eks. afbryder 6 og 7 er lukkede men 8 og 9 er åbne; dette giver en papirlængde på 31,7 cm. Printeren skal være slukket, når papirlængden indstilles - afbryderne aflæses af printeren, når denne tændes.

3-9

### OPT. 43B og 42C Printere med skrivehjul

Hovedafbryderen er anbragt på bagsiden af printeren. Frontpanelet har et numerisk display, der viser nummeret for den aktuelle position, hvor printerhovedet skriver på linien. Dette display viser også fejlkode-nr. (f.eks. intet papir). Når der vises en fejlkode, vil den første del af koden være et "E".

SELECT: Ved at trykke knappen til øvre position vil printeren skifte mellem on- og off-linie. Når printeren er i on-line, vil den røde lampe neden for knappen lyse.

- RESET/BREAK: Hvis knappen er trykket til øvre position, vil nogle af de forekommende fejl blive korrigeret. Hvis knappen trykkes nedad, vil printeren sende en speciel kode til Deres CR7.
- GOTO TOF/SET TOF: Hvis knappen trykkes til øvre position, vil papiret blive drejet frem til næste "top af formular", Hvis knappen trykkes nedad, vil den aktuelle papirposition blive den fremtidige "top af formular".

MICROLINE: Denne knap bruges til at dreje papiret  $\frac{1}{2}$  mm op resp. ned.

Der er enkelte andre afbrydere for justering af papirlængde o.lign. Disse er tydeligt mærkede og fungerer'i lighed med de ovenfor beskrevne og er anbragt under frontdækslet.

#### 4. RUTINER DE BØR KENDE

#### 4.1 Hvorfor formattere en diskette?

En ny ubrugt diskette er som et nyt lydbånd helt uden informationer af nogen slags. For at vi kan gemme data på en diskette, skal den formatteres, dvs. magnetisk inddeles i et bestemt mønster, således at mikrocomputeren kan finde de lagrede data, når vi kalder dem frem igen.

Selve formatteringen foretages af mikrocomputeren,se afsnit 4.3, så vi vil her kun skematisk gennemgå, hvad der sker på disketten.

Vi må huske, at formatteringen er en magnetisk kodning af disketten; man kan ikke se om en diskette er formateret eller ej uden at prøve den i mikrocomputeren.

Ser vi på tegningen, finder vi den eneste synlige information på disketten, nemlig INDEXHULLET. Dette hul er det faste udgangspunkt, når microcomputeren skal "læse" eller "skrive på" disketten. Alle informationer bliver lagret i cirkulære spor, der hver er inddelt i 16 sektorer.

Som det fremgår af tegning 4-3719, kan vi se rækkefølgen af de forskellige spor.

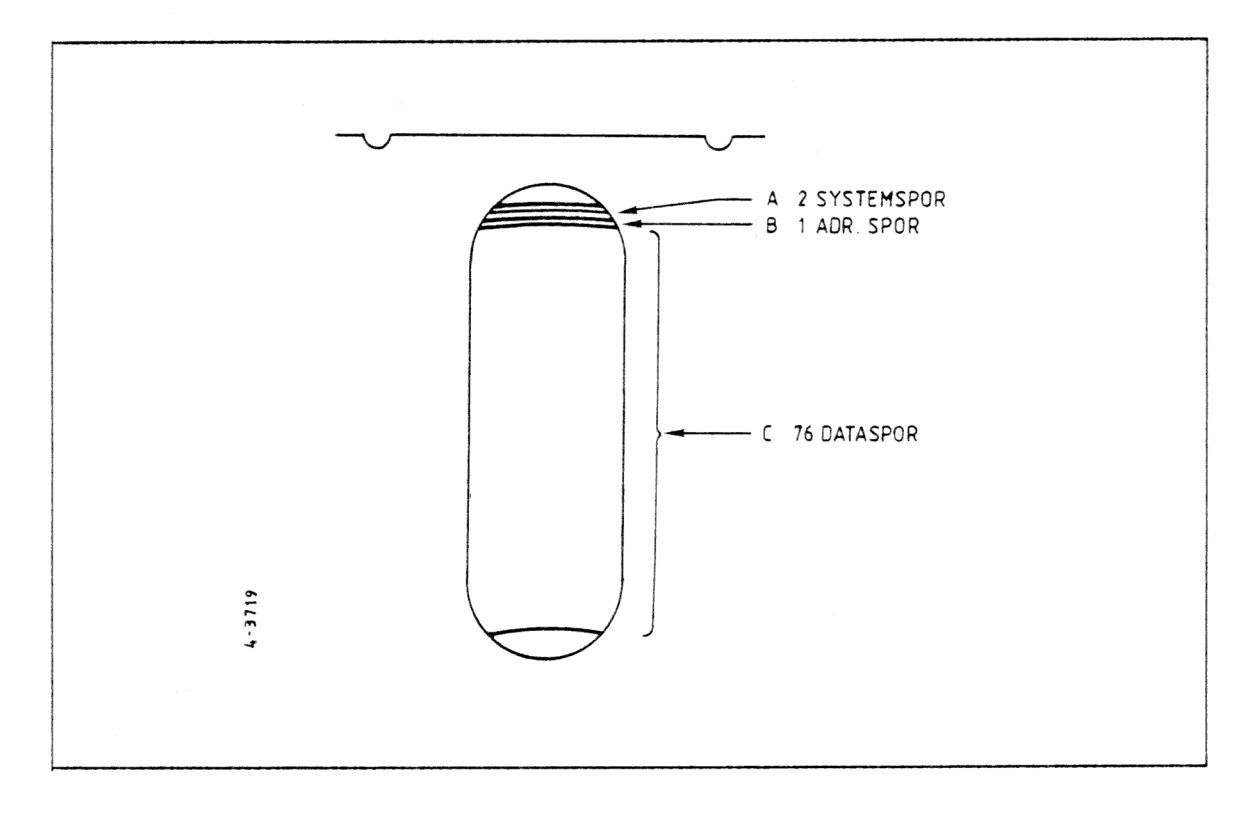

4-1

#### 4.2 Hvornår skal en diskette formatteres?

- l. Før en helt ny diskette tages i brug.
- 2. Før brugen af en brugt diskette, hvor indholdet ikke længere skal bruges.
- 3. Når en diskette skal "repareres", fordi der under brugen er opstået fejl, hvorved de lagrede data er blevet slettet.

#### 4.3 FORMATTERING AF DISKETTEN

Formatteringsprogrammet er lagt ind som en del af MENU programmet, som er omtalt i afsnit 5.1 og 5.2. Når De skal formattere en eller flere disketter, sker det fra SYSTEMMENU.

Tast 9 og RETURN.

Efter et øjeblik kommer menuen til formatteringsprogrammet frem på skærmen.

I menuen for formattering er der nogle få spørgsmål; De besvarer disse først med B for at formattere i denne station, næste spørgsmål er, om der er en diskette i B. Stik en diskette i B, og svar "Y" (JA).

Nu kommer der en advarsel, der siger, at hvis disketten i B indeholder data/tekst, vil dette blive slettet ved formattering.

Tast G (GO), hvis formattering skal udføres - ellers N (NEJ). Ved at svare N (NEJ) til det afsluttende spørgsmål "Skal De formattere flere disketter?", kommer De tilbage til menuprogrammet.

### 4.4 Kopiering af en diskette

Fra tid til anden vil De ønske at kopiere en diskette, enten for at sikre Deres program eller lave en sikkerhedskopi af lagrede data på en arbejdsdiskette.

Arbejdsgangen for en sådan kopiering er ganske enkel.

De vælger HJÆLPEMENU 8 "ANDRE KOMMANDOER". Tast FCOPY og RETUR.

Til næste spørgsmål "B" og RETURN. Skærmen oplyser Dem nu om, at Deres original skal være i station "A" og en ny kopi kan laves på disketten i "B",

Når De er klar til at kopiere disketten i "A" tast "Y", Kopieringen forløber nu automatisk og gennemføres uden verifikation. Hvis De ikke ønsker flere disketter kopieret svarer De "N" (NEJ) til det sidste spørgsmål.

## Kopiering af system

Der kan være tilfælde, hvor De ønsker at have det operative system indkopieret på systemsporene på Deres kopidiskette, dette sker ved kommandoen SYSGENF, og fremgangsmåden er følgende:

Vælg Hjælpeprogram 8 (Andre kommandoer) i MENUPROGRAMMET, tast SYSGENF og RETURN; samt RETURN igen.

Når menuen for SYSGENF programmet kommer frem på skærmen gives de nødvendige kommandoer og svar, som det fremgår af selve menuen;

først "G" (læs systemspor)

derefter "A" (eller "B" hvis det operative system er på denne diskettestation).

næste trin er "P" samt betegnelsen på diskettestationen, hvor De ønsker systemet kopieret til.

De afslutter operationen med kommandoen CTRL "C",

# 4.5 Brug af programmer

Som nævnt i afsnit 1.4, er der til Deres CR7 mikrocomputer en lang række programmer med meget forskellige funktioner - fremgangsmåden er beskrevet i de manualer, der følger med disse.

De bør derfor gennemlæse programmanualen og følge de givne anvisninger for at opnå det bedste resultat.

#### DAGLIGE RUTINER 5.

#### 5.1 OPSTART

Ved opstarten til Deres daglige arbejde med mikrocomputeren er en del af de problemer, der kan opstå, på forhånd løst, når De bruger menuprogrammet på installationsdisketten.

Opstartsproceduren giver Dem både CP/M programmet og menuprogrammet, samt let opkald af det program De skal arbejde med.

Fremgangsmåden er følgende:

Tænd for Deres CR7. Efter få sekunder viser skærmen

CR/ BOOTLOADER VERS. 4.0.

og kontrollampen i diskettestation A lyser.

Nu stikkes menudisketten ind i denne.

NB. Hvis De er lidt for længe om at stikke menudisketten ind i stationen (A), vil der komme følgende tekst på skærmen:

BOOT LOAD FAILED SELECT BOOT SOURCE

HARD DISK:  $A:=0, B:=1$  $C:=2, D:=3$ FLOPPY DISK: A:=4, B:=5, E:=4

SELECT SOURCE (0-5)

De taster derefter 4, når disketten er på plads, derefter læses det operative system (CP/M) og menuprogrammet automatisk ind i lageret.

At De ikke har stukket disketten med menuprogram m.v. ind straks efter at De har tændt for Deres CR7 betyder intet, ud over at De skal fortælle mikrocomputeren, hvilken station den skal læse det operative system m.v. fra.

Når det operative system er indlæst, viser skærmen følgende:

CR7 BOOTLOADER VERS. 4 CHRISTIAN ROVSING A/S,64K CP/M VER.2.2 07-15-82 DUAL SIDED 96 TPI 5 I/4 MINIFLOPPY BIOS, VER.21

Det betyder, at det operative system (CP/M) er læst ind i mikrocomputeren samt at den er i gang med at indlæse Menuprogrammet.

### 5.2 SYSTEMMENU

Den første menu, der kommer frem på skærmen, er SYSTEMMENU, den ser således ud:

CHRISTIAN ROVSING A/S CR MICROSYSTEMER SNR CR 9999 SYSTEMMENU/MENUVALG? I. HJÆLPEMENU 2. MODULO 3. TEKSTBEHANDLING 4. DATABASE 5. KALKULATION 6. BUDGET 7. | 8. 9.FORMATTERING

Ved at taste nummeret på den ønskede menu samt RETURN, kan De kalde det " program frem, De vil bruge. Som det fremgår af skærmen, er menu nr. 7 og 8 ikke i brug, disse er disponible og kan f.eks. bruges til specielle "brugerprogrammer".

Forklaringen til menu 2, 3, 4, 5 og 6 vil fremgå af det materiale, der følger med de programmer, De anskaffer Dem til disse menuer.

Menupunkt 9 FORMATTERING er gennemgået i afsnit 4.3, hvor selve proceduren er forklaret.

Når De har Deres program, f.eks. skriveprogram under TEKSTBEHANDLING, installeret i menuprogrammet, er det eneste De skal gøre for at kalde dette frem, at taste 3 og RETURN, resten klarer mikrocomputeren. Tilsvarende vil det være tilfældet med de øvrige programmer med undtagelse af I HJÆLPEMENU, der indeholder alle de hjælpefunktioner De i visse situationer vil få brug for, og som vi vil gennemgå i det efterfølgende.

3-3

#### $5.3$ HJÆLPEMENU

Prøv at taste 1 og RETURN (HJÆLPEMENU). Vi har nu alle hjælpemenuerne på skærmen, der ser således ud:

CHRISTIAN ROVSING A/S CR MICROSYSTEMER SNR CR 9999 HJÆLPEMENU/MENUVALG?

> 1. TITELLISTE 2. VALG AF AKTIV DISK 3. DISKETTESKIFT 4. KOPIER FIL >. SLET FIL 6. NYT NAVN TIL FIL 7. UDSKRIV FIL 8. ANDRE KOMMANDOER 9. RETUR TIL SYSTEMMENU

Dette er de vigtigste hjælpefunktioner De vil få brug for.

Lad os gennemgå hjælpemenuerne og deres funktion.

Der er fælles ting for hjælpemenu nr. 1-8 nemlig et "?" (? = HJÆLP). Hvis De taster ? og RETURN, vil der på skærmen fremkomme en forklarende tekst, der punkt for punkt vil hjælpe Dem til at få mikrocomputeren til at udføre den funktion, De har valgt, det vil derfor ikke være nødvendigt at gennemgå denne tekst under de enkelte menupunkter.

### 1. TITELLISTE (Tast I og RETURN)

Titellisten vil give Dem oplysning om de filer, der befinder sig på Deres disketter. De kan enten spørge efter en liste med alle filer ved at taste \*.\* og RETURN eller spørge efter en bestemt fil (se evt. afsnit 2.3 Filnavne).

De vil få titellisten fra disketten i "den aktive disk" med mindre De taster B:(eller A) for filnavnet. Indtast "?", hvis De ønsker yderligere vejledning til dette punkt.

### 2. VALG AF AKTIV DISK (Tast 2 og RETURN)

Ved denne ordre vil De have mulighed for at bestemme, hvilken diskettestation, der er den aktive, f.eks. når De arbejder med flere programdisketter.

Når De tænder for mikrocomputeren vil "A" automatisk være den aktive. Tast "?" for en hurtig hjælp.

## 3. DISKETTESKIFT (Tast 3 og RETURN)

Hvis De ønsker at skifte diskette i enten station A eller B for at skrive ind på denne, skal De bruge dette menupunkt for at skifte disketten. Uden at have brugt denne kommando, vil den nye diskette automatisk blive beskyttet mod indskrivning.

Tast "?" og se kommandoprocedure udskrevet på skærmen.

### 4. KOPIER FIL (Tast 4 og RETURN)

Skal De kopiere en bestemt navngiven fil til en anden diskette, skal De bruge dette menupunkt.

De skal først svare på, hvilke(n) fil(er), der skal kopieres. Derefter skal De svare på, til hvilken disk, der skal kopieres. Til slut skal De med et "Ja" eller Nej" endeligt bestemme, om filen skal kopieres. Tast "?", hvis De vil have hjælp.

Taster De A+(B:) kommer filerne frem på skærmen en efter en ved brug af RETURN. Når De har valgt de filer ud, der skal kopieres, starter dette automatisk.

### 5. SLET FIL (Tast 5 og RETURN)

I de tilfælde, at en af Deres disketter indeholder en eller flere filer med tekst eller data, der ikke længere skal bruges, kan De med dette menupunkt slette disse og derved skabe tilsvarende plads.

Proceduren er enkel og fremgår af skærmen.

Først fortæller De, hvilken fil, De vil have slettet, dernæst skal De som en ekstra sikkerhed bekræfte, at dette skal ske. Når De bruger denne kommando vil kun den eller de filer, som De ønsker, blive slettet, alle andre filer er stadig intakte.

De kan også ved at taste A:(B:) kalde alle filer frem en for en og vælge dem ud, der skal slettes, når De har valgt alle de filer, der skal slettes, starter sletningen.

### 6. NYT NAVN TIL FIL (Tast 6 og RETURN)

Der kan være tilfælde, hvor De vil få brug for at ændre navnet på en fil,f.eks. flere forskellige udkast til en kontrakt, der hver for sig f.eks. er kaldt KONTR.I - KONTR.2 - KONTR.3 - KONTR.4. Det bliver besluttet, at ordlyden i udkastet kaldt KONTR.3, er den der skal bruges, de andre skal slettes.

I stedet for at slette de øvrige udkast en for en,kan De give KONTR.3 et nyt navn, det kan være hvad som helst,f.eks. GODKONTR.A.

Derefter går De tilbage til menuprogram 5 og sletter KONTR.I, 2 0g 4 på en gang ved at taste at "KONTR.\*" skal slettes.

Vælg igen menupunkt 6 og svar at GODKONTR.A er den, der skal have nyt navn. På spørgsmålet NYT NAVN? skriver De det nye navn f.eks. KONTRAKT. og RETURN, derved får filen med den godkendte tekst, der midlertidigt fik navnet GODKONTR.A, det nye navn KONTRAKT., og kan kaldes frem under dette fil-navn.

### UDSKRIV FIL (Tast 7 og RETURN)

Med denne kommando kan De udskrive (printe) de filer, der er lagret på Deres disketter. Når De har indtastet, hvilke(n) fil(er), der skal udskrives, viser skærmen, at den allerede valgte fil er på disketten og beder Dem bekræfte, at den skal udskrives. Ved at taste "J" til de filer De ønsker udskrevet, starter udskrivningen. Er De i tvivl om filnavnets korrekthed, vil "?" vejlede Dem.

### 8. ANDRE KOMMANDOER (Tast 8 og RETURN)

Hvis De ønsker at komme ud af menuprogrammet og arbejde med de specielle CP/M-kommandoer eller ændre den automatiske opstart af menu valgmulighederne, skal det ske i dette programpunkt. En af disse funktioner (FORMAT) er også i systemmenuer, således at De ikke skal igennem f.ere menuvalg for at formattere Deres nye disketter.

I dette programpunkt er det endvidere muligt at kalde en "gemt" funktion MENUINST. Ved at taste denne kommando kalder De menuinstallationsprogrammet frem. Ved at besvare spørgsmålet "SKAL MENUPROGRAMMET SÆTTES TIL MANUEL OPSTART" bestemmer De, om De vil have menuprogrammet til automatisk at komme frem på skærmen, eller De vil bruge mikrocomputeren direkte fra det operative system (CP/M).

Det er også med dette menupunkt, at De kan kopiere hele disketten og derved lave sikkerhedskopier. Fremgangsmåden er behandlet i afsnit 4.4 side 4-3.

### 9. RETUR TIL SYSTEMMENU (Tast 9 og RETURN)

Selve menupunktets navn forklarer, hvad det står for, så der behøves ingen forklaring.

Opstår der problemer i det daglige arbejde med Deres CR7, eller får De brug for yderligere informationer, er vi Dem gerne behjælpelig med at klare disse spørgsmål.

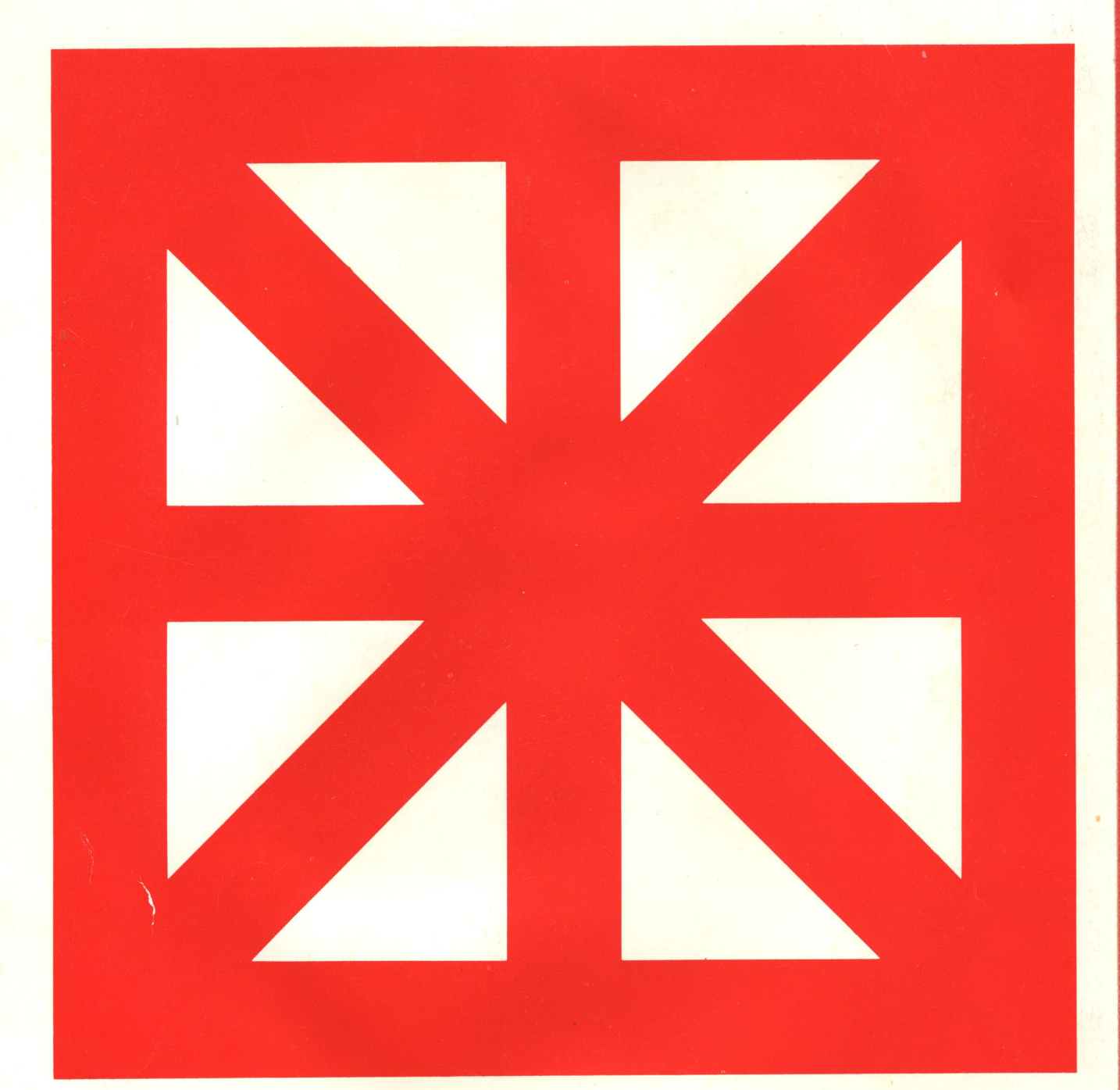

DK-2750 Ballerup Denmark Thousand Oaks<br>
Phone: +45 2 65 11 44 California 91362 Telex, Industrial group: 35478 cri dk Telefax: +45 2 65 43 73

Marielundvej 46B DK-2730 Herlev **Denmark** Phone: +45 2 91 88 33 Telex: 35193 cr dk

Lautrupvang 1 Christian Rovsing Corp.<br>
227 Mousand Oaks Blvd. Phone: +45 1 13 11 66 Phone: +45 1 13 11<br>Suite 220 Telex: 16066 cri dk Phone: +45 2 65 11 44 California 91362<br>+45 2 66 11 44 U.S.A. Sneppevang 5 +45 2 66 11 44<br>
- +45 2 66 11 44<br>
- U.S.A.<br>
Phone: 805-497-6722<br>
- DK-3450 Allerød Phone: 805-497-6722 DK-3450 DK-3450<br>Telex: 910-336-5733 Denmark Telefax: 805-497-8271

> CR Computer System, Inc. 1145 West Collins Avenue Orange County California 92667 U.S.A. Phone: 714-633-8660 Telex: 910-593-1367 Telefax: 714-633-5915

Christian Rovsing A/S Datterselskaber: Christian Rovsing International A/S Vesterbrogade 1A DK-1620 Copenhagen V

> Phone: +45 2 27 47 46 Telex: 35111 cr dk Telefax: +45 2 27 43 17

Christian Rovsing Systems (UK) Ltd. 230, Hammersmith Grove London W6 7HG United Kingdom Phone: (1) 74 92 532 Telex: 947157 crasuk g